# TELECOM GOLD Quick Guide to Mail

### Telecom Gold Ltd (Telecom Gold)

Telecom Gold endeavours to ensure that the information in this document is correct, but does not accept

liability for any error or omission. The development of Telecom Gold's

service is continuous and published information may not be up to date.

Specifications and statements as to performance in this publication are

Telecom Gold's estimates intended. for general guidance, and are not formal undertakings.

Statements in this publication are not part of a contract. Telecom Gold's services are, of course,

provided subject to its standard Terms and Conditions of supply. Issue of this publication does not entitle the recipient to access or use

Telecom Gold would be pleased to

receive comments on the content

and the user

the facilities or service described. and such access or use is subject to a contract between Telecom Gold

layout and usefulness of this publication. Please write to: **Telecom Gold Ltd** 

60-68 St Thomas Street London **SE1 3QU** 

British Telecom's Dialcom Services are provided by Telecom Gold, an independent company backed by British Telecom to promote and develop their service.

# Quick Guide to Mail

# Contents

| Introduction                                | 1          | Sending Text Prepared off-line                | A1.3 | Mail System<br>Summary of Commands          | 19    | Appendix 1 A Quick Guide to Telex    | 1.1-A1.5 |
|---------------------------------------------|------------|-----------------------------------------------|------|---------------------------------------------|-------|--------------------------------------|----------|
| The Mailbox Community  Opening Your Mailbox | 2,3<br>4,5 | Send Options                                  | 11   | The Editor                                  | 20,21 | Appendix 2 Useful Telecom Gold phone | A1.6     |
| Phoning direct Phoning a local PSS Exchange | 9          | Reading Mail                                  | 12   | Creating a Personal Directory               | 22    | numbers                              |          |
| Basic Mail                                  | 6          | Read Options                                  | 13   | Command Files                               | 23    |                                      | 0        |
| Teach-yourself Tutor                        | 6          | Scanning Mail                                 | 14   | User Tips                                   | 24,25 |                                      |          |
| Entering the Mail Service                   | 7          | Options at 'Read or Scan'                     | 15   | Adapting your mailbox to suit your terminal | 25    |                                      |          |
| Your Password                               | 8          | How to Select Items to Read or Scan           | 16   | Summary of System Level                     | 26    |                                      |          |
| Directories                                 | 9,24       | Additional Options at 'Send,<br>Read or Scan' | 17   | Other Services                              | 27.28 |                                      |          |
| Sending Mail                                | 10         | International Mail                            | 18   | Other dervices                              | 21,20 |                                      |          |
|                                             |            | 1                                             |      |                                             |       |                                      | 1        |

# Note on using The Quick Guide to Mail

Each section of this Quick Guide uses examples to illustrate aspects of the Electronic Mail Service. Study these carefully, and when you feel comfortable with the information in one section, move to the next.

Certain examples also contain a page reference to the Mail Reference Manual, where more information can be found.

Please sign on

What you see on your terminal

Principle notations include:

MAIL

What you enter on your keyboard

'n'

Abbreviation for number

'Return' or (c/r)

Press carriage return key
"DO THIS AFTER EACH LINE
OR COMMAND YOU ENTER"

(sp)

Hit space bar

Welcome to Telecom Gold. You are now a part of a service that specializes in the exchange of information, instantly, between people and businesses. In fact, the Electronic Mail Service will follow you and your colleagues anywhere you happen to live, work and travel, at home or abroad. It ensures that the information you need arrives as you need it — and it offers the peace-of-mind of instant despatch.

The most important feature of the Mail Service is your personal mailbox, to which you alone have the key. Your mailbox receives and holds messages for you from business associates and friends. When you 'open' your mailbox, you may read, reply to, file and

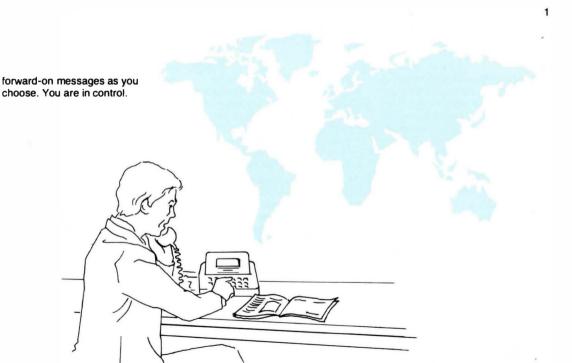

# The Mailbox Community

Your electronic mailbox is located on Telecom Gold's computer in London. All other mailbox owners have their mailboxes on the London computer, or on other computers dotted around the world. These computers are linked to create a worldwide business community of mailbox users. It is a community that is continually expanding.

To gain access to your mailbox, you need three things:

- A terminal this may be a microcomputer, a desktop screen or printing terminal, a portable screen or printer, or perhaps a word processor.
- An ordinary phone your terminal will talk to our computer through the phone.

between, sending the information you enter on your terminal, down the phone line. Our computer picks it up at the other end. A common type of modem is the 'acoustic coupler' into which you fit a telephone handset.

Using your phone, you dial Telecom Gold's computer in London direct or,

3. A modem - this acts as a go-

Gold's computer in London direct or, if you are calling from outside London, you use a local exchange. The local exchange, (known in the U.K. as British Telecom's PSS Service), routes your call to London for you. This saves you making an expensive long-distance phone call.

To open your mailbox you must know your mailbox number, your password and the number of the

computer on which your mailbox sits, (e.g. 80,81,82).

Let's turn now, to see how you contact the Telecom Gold computer and identify yourself as a mailbox user.

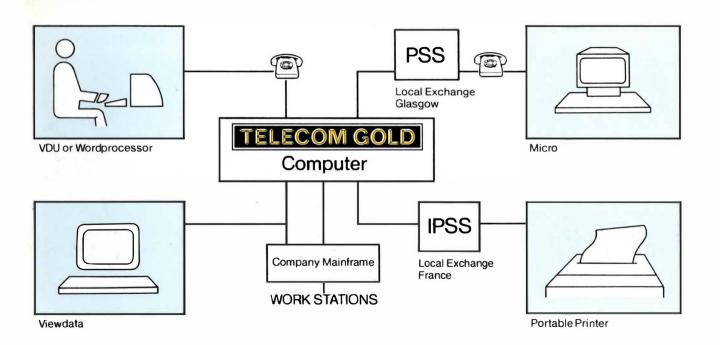

# Opening your mailbox - Phoning Direct

 Using Acoustic Coupler: Put terminal ONLINE Phone TELECOM GOLD and place phone receiver in coupler. Wait for 'carrier light' to turn on.

or

Using modem, phone TELECOM GOLD
On hearing whistle, press DATA button and put terminal ONLINE.
Wait for 'carrier light'.

- Press RETURN twice. The prompt PAD> should appear on your terminal. Then, call the number of the computer on which your mailbox sits, for example, 'CALL 81'. You may also request a 'HELP' message by typing 'HELP LOGIN' at the PAD> prompt.
- Press RETURN.

 Type in the letters 'ID(sp)' followed by your mailbox number and a carriage return.

Then enter your Password and a carriage return at the PASSWORD? prompt.

The computer will respond:

TELECOM GOLD Automated Office Services 18.3A(18) On At (time) (date) Last On At (time) (date)

```
(c/r)
Telecom Gold Network:
This is Pad 081 line 4 speed 1200
PAD > CALL 81 (c/r)
Primecom Network 18.4A System 81
Please sign on
> ID AAA005 (c/r)
Password? (password) (c/r)
```

# Opening your Mailbox - Phoning a local PSS Exchange

## (British Telecom's Public Data Service)

- As 1 on previous page. Phone PSS at local exchange number.
- 2. Press RETURN twice, A2 (or D1), RETURN
- You will receive a response from PSS that you are connected to the exchange. Type in your NUI (Network User ID), or Telecom Gold's NUI:

### NTLGOLD901TYM

The system replies ADD?

4. Type in the NUA (Network User Address) of TELECOM GOLD, followed by the number of the computer in which your mailbox sits, in this case '81':

A21920100481

Response: 234219201004+

COM Primecom Network 18.3A System 81

Note: If your mailbox resides on a computer other than 81 this instruction is changed. e.g. for Computer 83 A21920100483

You will now be connected to the computer in London. Enter your ID (step 4 on facing page).

### NOTE:

A full list of UK PSS numbers can be obtained by typing >INFO PSS

```
A2 (or D1) (c/r)
NUI?
NTLGOLD901TYM (c/r) (last six characters
                     not displayed)
ADD?
A21920100481 (c/r)
Please sign on
> ID AAA005 (c/r)
Password? (password) (c/r)
```

This section of the Quick Guide to Mail equips you to use the basic facilities of mail. It enables you to SEND mail to other mailbox users. and READ and SCAN mail that has been sent to you.

You may have noticed, after signing onto your mailbox that there was something called 'Mail call', as in the example.

This shows you how much read and/ or unread mail is available for you to look at

Enter the word 'HELP' at any point other than 'TEXT:' to receive a message explaining what can be done at that prompt. If you are in 'TEXT:' area of a mail item type 'HELP'

'QUIT' or 'Q' takes you back to the system level prompt of'>'. When not using the service return to system level and enter 'OFF' This disconnects you from your mailbox. Remember to hang up the telephone receiver as well

Teach yourself Basic Mail by using Telecom Gold's TUTOR. The Tutor simulates the real mail service so you may practice and experiment. Simply enter the word TUTOR at the system level prompt, '>'.

Please Sign On > ID AAA004 (Password) (c/r) TELECOM GOLD Automated Office Services 18.3A(81) On At 8:53 18/1/82 Last On At 8:28 18/1/82 Mail call (3 Unread, 2 Unread express, Total 5)

# Entering the Mail Service

Once you have entered your workspace, by signing-on to your mailbox, you will be prompted by the computer with the sign, '>'. This is the starting point for the dialogue between your terminal, and the Telecom Gold computer. This 'system level' prompt offers access to a number of Telecom Gold Services, including the Mail Service.

To begin working on your Mail, enter the word 'MAIL' on your keyboard. Again, the computer prompts you, You are asked to specify whether you wish to 'Send, Read or Scan:' your mail.

The diagram on this page, outlines the steps you will be taken through, as you 'Send, Read and Scan:' your mail. But first, let's look at the nature of Passwords and Directories.

### Note:

Throughout the mail system type 'HELP' at any prompt for assistance. When you are in the 'TEXT:' area of a mall item, type '.HELP'.

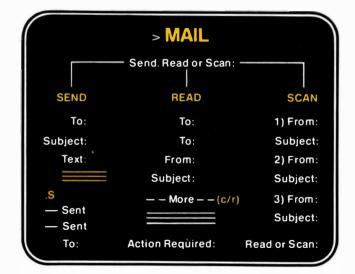

# Your Password - the Key to Confidentiality

When signing-on to your mailbox, you entered a mailbox ID, followed by a password. Your password is the key that unlocks your mailbox, and secures the privacy of your correspondence. Other mailbox users need to know only your ID, and the number of the computer your mailbox is on e.g. 81:AAA040, to send you mail. They do not need to know your password.

You may change your password, using the Alpha characters (A to Z) on your keyboard. The first example on this page demonstrates how to change the password 'NTCVFN' to 'FAWTNC'

### Security

Security is important. Change your password often. Use a minimum of 6 alpha characters avoiding obvious words and combinations.

Please Sign On > ID AAA004 NTCVFN (c/r) TELECOM GOLD Automated Office Services 18.3A(81) On At 9:52 18/7/83 Last On At 6:09 15/7/83 Mail Call (2 Unread, 2 Unread Express, Total 4) > Passwd (c/r) Enter Old Passwd: NTCVFN (c/r) Enter New Passwd: FAWTNC (c/r) Enter Again: FAWTNC (c/r) Done

# Directories

Your mailbox is probably part of a group of mailboxes, used within your company. As a group, you share the same three letter prefix to your mailbox IDs. For example, you may have mailbox number five in group 'AAA', or 'AAA005'.

Your group has access to two kinds of directory. Your group's directories hold the name of everyone in your group, and those people outside of your group that you mail regularly. These directories allow you to address people by name, rather than by mailbox ID.

The two directories are the Mail Directory and the Reference Directory. The Mail Directory holds a list of formal names, e.g. E. MORTON, against the respective mailbox numbers. The Reference

Directory holds a list of familiar names, e.g. STEVE, against the respective mailbox numbers. The Reference Directory also contains any distribution lists your group requires. In this example, E. MORTON will receive mail if addressed as 'AAA002', 'ELAINE' or 'SALES'.

The example on this page shows you how to access your group's directories. You will find out how to create your own personal directory, later in the Guide.

If you want to include someone in your directory who is not on the same computer as yourself, you must include their system number in your directory. For example L.MILES is on a different computer, 74, so the entry is, '74:YYZO42'.

> MAIL(c/r) Send. Read or Scan: DIS REF(c/r) SALES AAA019 AAA020 AAA022 CC AAA002 TECH AAA015 AAA104 AAA105 **MARTIN AAA001 ELAINE AAA002 AAA003** PAT LINDA 74:YYZ042 (etc.) Send Read or Scan: DIS DIR(c/r) M. SUTTON AAA001 MARTIN EURO, MANAGER **ELAINE ASS'ST. MANAGER** E. MORTON AAA002 74:YYZ042 LINDA L.MILES SALES EXECUTIVE (etc.)

# Sending Mail

The screen illustrates what you see on your terminal, while SENDing a message. Words in WHITE are instructions, words in YELLOW are an example of how you could respond. Notice that, when sending, you may either use the recipient's name (no spaces allowed), or mailbox ID including system number (e.g. 79:PQR001). If the recipient is on the same computer as yourself a system number is not required.

### Options:

There are other things you can do with Mail you are sending. The different options are listed on the facing page.

a) Options at 'To:'
On the 'To:' line, put the option you

want, before the name(s). In the example on the facing page, JULIE and JAMES will receive a 'Carbon Copy' of the message directed fo DAVID. If an option is to apply to everyone, enter it at the end of the list of names. In the example, DAVID, JULIE and JAMES, all receive the message and 'AR', acknowledgement requested, which means you will automatically receive notification as your messages are read!

b) Options at 'Text:'

To use an option in the 'Text:' area, go to a new line, enter a full-stop and then the option (no spaces allowed). The full-stop indicates that you are using an option, rather than adding to the message.

A list of options is on the facing page.

```
> MAIL (c/r)
Send, Read or Scan: SEND (c/r)
To: D. THOMAS JULIE AAA015 (c/r)
Subject: PRODUCT PLANNING MEETING (c/r)
Text:
VENUE - CAPITOL HOUSE (c/r)
Please note the change of venue, for next week's (c/r)
meeting. I would like to have the outline of your (c/r)
progress reports prior - so please mail them (c/r)
'ASAP' (c/r)
M. Sutton (c/r)
.S (c/r)
D. Thomas - Sent
J. Morley - Sent
J. Smith - Sent
```

# Send Options

```
Options at 'To:'
                                         SEND
EX (express)
CC (carbon copy)
BC (blind copy)
AR (acknowledgement
    requested)
RR (reply requested
   (quit back to '>)
Options at 'Text:'
.TO name (add to 'To:' line)
.EX
          (express to all)
.EX name (express to 'name')
.CC name (copy to 'name')
.BC name (blind copy to 'name')
DIS
          (display text)
DIS HE
          (display header, i.e.
          'To:' and Subject lines)
.DIS TO
          (display 'To:' line)
          (change subject line to
.SU abcd
           'abcd')
.Q
          (quit back to '>')
```

```
SEND (to send message)
or
.S
.Load filename (load message created by System Editor into the text area).
```

```
> MAIL (c/r)
Send, Read or Scan: SEND (c/r)
         DAVID CC JULIE JAMES AR (c/r)
To:
Subject: Your Progress Report (c/r)
Text:
David, (c/r)
I have forwarded your report to Julie and James (c/r)
as I think there are aspects that will affect (c/r)
their thinking on certain issues. (c/r)
M. Sutton (c/r)
.ex (c/r)
.S (c/r)
D. Thomas - Sent express
J. Morley - Sent express
J. Smith - Sent express
```

# Reading Mail

The screen illustrates what you see on your terminal while READing your Mail. Words in WHITE are instructions, words in YELLOW are an example of how you could respond.

Mail that is sent EXpress, is stacked on top of your 'pile' of messages. The most recent Express message will be the first one you read. Ordinary messages are added to the bottom of the 'pile', as they arrive in your mailbox.

Notice that when you READ mail, the first thing you see is the list of recipients, and who has received a Carbon Copy. You do not see the names of Blind Copy recipients.

After sixty days a Mail item which remains unread will automatically be filed into a category called '\*UNREAD'. Mail which has been read but not deleted will be filed in '\*READ' after thirty days. Once filed, a Mail item will incur storage charges.

### **Options:**

When reading mail, there is a pause at '-More-' and 'Action Required:' If you are using a screen, there is also a pause, '-More-', when the screen is full. Options are available at these three points. A list of options is on the facing page.

> MAIL (c/r) Send. Read or Scan: READ (c/r) To: D. Thomas (AAA105) CC: J. Morley (AAA108) CC: J. Smith (AAA015) M. Sutton (AAA001) From: Posted: Mon 18-Oct-83 10:10 Sys 81 (4) **Subject: Your Progress Report** Acknowledgement Sent - More - (c/r) David. I have forwarded your report to Julie and James as I think there are aspects that will affect their thinking on certain issues. **Action Required:** 

# Read Options

```
Options at '-More-'
C/R
          (carriage return to read)
NEXT
          (go onto next message)
Options at 'Action Required:'
AGAIN
          (read message again)
REPLY
          (reply and '.SEND' to
          return the reply)
AP REPLY (append original
          message to my reply)
FO name (forward with comments)
FILE category (file message in
          category, e.g.
          'MEETINGS')
DEL
          (delete message from
          current mail pile.)
QUIT
          (quit back to '>')
HELP.
          (lists options)
AG HEAD
          (read message heading
          again)
```

```
Action Required: AP REPLY (c/r)
Text:
That's Fine. We can discuss further (c/r)
at the meeting, (c/r)
.CC JULIE (c/r)
.CC JAMES (c/r)
.S (c/r)
M. Sutton - Sent
J. Morley - Sent
J. Smith - Sent
Action Required: FILE PROD. PLANNING (c/r)
Filed in PROD. PLANNING
Action Required: DEL (c/r)
```

# Scanning Mail

On the following three pages the screen illustrates what you see on your terminal, while scanning a message. Words in WHITE are instructions, words in YELLOW are an example of how you could respond.

When you SCAN your mail, you see a list of all the messages in your mailbox. The list starts at the 'top' of your mailbox, with the latest Express message, and moves down.

A SCAN tells you

1. Who sent you the message.

- 2. The day, date and time the message was sent.
- The number of the UK or overseas computer from which the message was sent.

- The number of lines in the message.
- 5. The subject of the message.

### Options:

There are a number of options available that allow you to select which message(s) you would like to read, and in what order. A list of options is on the facing page.

QSC — QUICKSCAN — is an alternative to SCAN which condenses the information provided in the message heading. This allows you to be more selective and efficient in reading your mail.

### > MAIL (c/r)

Send, Read or Scan: SCAN (c/r)

1.From: M. Sutton (AAA001)
Posted: Mon 18-JUL-83 9:18 SYS81 (7)
Subject: Product Planning Meeting

2. From: A. Green (BTD045)

Posted: Fri 16-JUL-83 20:45 SYS81 (45)

Subject: Sales Invoice

3. From: P. Spencer (AAA003)

Posted: Mon 18-JUL-83 9:25 SYS81 (0)

Subject: Acknowledgement of: EQUIPMENT REQUEST

Read or Scan:

# Options at 'Read or Scan'

### Options at 'Read or Scan':

READ (or SCAN) 1 5 2
(read 1,5,2, in that order)
READ (or SCAN) 4-6
(read 4 to 6 inclusive)
READ (or SCAN) -4
(read up to 4, inclusive)
READ (or SCAN) 4(read 4 onwards)

```
Read or Scan: READ 3 1 (c/r)
        J. Morley (AAA104)
To:
        P. Spencer (AAA003)
From:
Posted: Mon 18-JUL-83 9:25 SYS81 (6)
Subject: Acknowledgement of: EQUIPMENT REQUEST
- More - (c/r)
Action Required: FILE SPENCER (c/r)
Filed in Category SPENCER
Action Required: DEL (c/r)
        D. Thomas (AAA105)
        J. Morley (AAA104)
To:
        M. Sutton (AAA001)
From:
Posted: Mon 18-JUL-83 9:18 SYS81 (7)
Subject: Product Planning Meeting
        (etc.)
```

# How to Select Items to Read or Scan

Up to this point, we have discussed the basic SEND, READ and SCAN commands of the Mail Service. The following commands allow you to be more selective in what you READ and SCAN. Use them at the prompt of 'Send, Read or Scan:'. In addition, there are a variety of commands that may be used to qualify any READ or SCAN command — these are also listed here.

(Note abbreviated form used in the example).

### **READ and SCAN Commands**

SCAN (or READ) UNREAD SCAN (or READ) EXPRESS SCAN (or READ) UNR EX SCAN (or READ) FILE SCAN (or READ) FILE category

### Additional Qualifiers

FROM name (scan or read from specified name) SU abcd (scan or read items with 'abcd' in subject line) or 'abcd' TEXT abcd (scan or read items with or "abcd" in text) "abcd" DA d/m/v (scan or read items posted on date) DA d/m/y- (posted on or after date) DA d/m/y-d/m/y (posted on & between date) DA -d/m/y (posted on or before date)

```
> MAIL (c/r)
Send, Read or Scan: SCAN UNR EX (c/r)
    or
Send, Read or Scan: SCAN UNR FR M. SUTTON (c/r)
Send, Read or Scan: READ FILE SPENCER 'EQUIP' (c/r)
Send, Read or Scan: SC FR J. MORLEY DA 1/1/83 - (c/r)
    (etc)
```

# Additional Options at 'Send, Read or Scan'

HELP. (Print list of options available at this prompt.) QUIT (Quit and exit from the Mail System.) DIS DIR (Display Directory.) DIS DIR ?xx? (Search for character string'xx'.) (Display Reference DISREF Directory.) DIS REF ?xx? (Search for character string 'xx'.) DIS FILES (Display categories of FILED mail.) **DELETE FI category** (Delete 'category' of Filed Mail.)

NOMORE (Read mail without first '—More—' prompt after header.)

MORE (Read mail WITH first '—More—' prompt [cancels 'NOMORE'])

HARDCOPY (Read mail without '—More—' prompt every 23 lines.)

CRT (Read mail WITH '—More—' every 23 lines

(cancels 'HARDCOPY')

```
>MAIL (c/r)
Send, Read or Scan: DIS DIR ? SALES ? (c/r)
S. WILLIAMS AAA004 STEVE SALES EXEC.
S. PRICE
            AAA019 STEVEN SALES EXEC.
M. TURNBULL AAA020 MARY
                           SALES EXEC.
R. MOORE
            AAA021 ROBIN
                           SALES EXEC.
Send, Read or Scan: DEL FI SPENCER (c/r)
Delete File Spencer? YES (c/r)
Done.
Send, Read or Scan: DIS FILES (c/r)
BOX PROD. PLANNING
```

Send, Read or Scan: SC FI PROD. PLANNING (c/r)

# International Mail

As explained earlier, the Electronic Mail service extends to other computers, dotted around the world. If you live and work in the U.S.A., you have a mailbox on a computer there. These computers are linked, so that users may send mail to mailboxes on other computers.

When Reading or Scanning mail, you will notice something similar to 'SYS' 81, in the heading of the message. This is the 'system number'. It indicates the computer from which the message was sent and this is where the sender's mailbox resides.

To send mail to someone whose, mailbox is on a different computer, you must indicate the system number of that computer.

For example, to send mail to L. JONES in the U.S.A., whose mailbox number is XYZ042 on SYS152, you enter this:

### >MAIL

Send, Read or Scan: **SEND** To: 152:XYZ042

The London computer now sends the message to the U.S. computer 152. Computer 152 deposits the message in L. JONES'S mailbox. Question: which computer is your mailbox on?

If you mail L. JONES frequently, have your System manager put L.Jones in the Directory. You may then simply mail to 'L.JONES' or 'LINDA'

At the moment, the USA is the only part of the International Dialcom network with a system number longer than 2 numbers. However, 5 digit system numbers will eventually be used for sending international mail to all Dialcom licensees other than the USA.

# Summary of Mail Commands

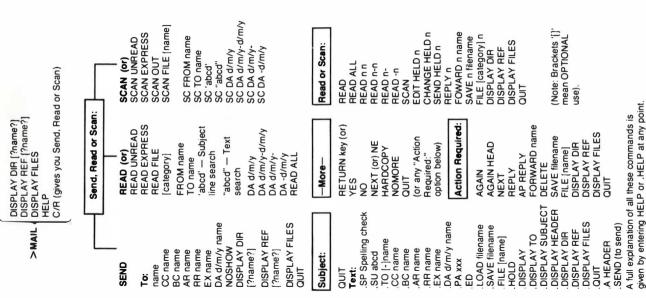

For further details see the Reference Manual.

# The Editor

The Service has a built-in Editor which is available at system level or within the text mode of MAIL. You can use the Editor to create, edit and revise a lengthy report; or, you may want to store and update a list of information pertaining to your business.

This section shows you how to use the Editor. You may then use it to

- 1. set-up a personal directory,
- create a 'command file', that automates certain command procedures.

### Using the Editor

Enter the Editor at the '>' sign. Once in the Editor, there are two modes of operation: the INPUT mode and the EDIT mode. The INPUT mode records everything you type — it stores the body of the text you enter. The EDIT mode allows you to make changes to that text. To change from one mode to another, hit an extra (c/r).

To exit, and store the text, go to the EDIT mode, and SAVE the text, giving it a filename. To retrieve the text for further editing, go back to '>', and call-up the file by name: >ED filename

To mail a file created using the Editor, use .LOAD filename in TEXT mode of MAIL.

To display the text type 'TY filename'.

Text edited off-line may be transferred into the mail system. See A1.3.

```
>ED
Input
Dear Employee, (c/r)
(sp)(c/r)
Offices will close 4.00pm the Friday (c/r)
before next Bank Holiday Monday. They (c/r)
will open again 9.00am the following Tuesday. (c/r)
(sp)(c/r)
Please ensure mains outlets in your area (c/r)
are switched off before leaving. (c/r)
(c/r)
Edit
SAVE HOLS. MSG (c/r)
> TYHOLS. MSG (c/r)
Dear Employee,
Offices will close ...
```

# The Editor (cont'd)

### The Edit Mode Commands

The Editor works on a line-by-line basis. You must first position yourself on the correct line using the POINTER commands. To alter a word(s), you then use a REVISION command.

### **Pointer Commands**

T (move pointer to NULL line above text).

B (move pointer to NULL line, bottom of text).

P (print line pointer is on).

P3 (print '3' lines).

P\* (print text from pointer line, to bottom).

N (move printer to next line).

N3 (skip 3 lines).

(move pointer up one line).

U3 (move up '3' lines).
L word (locate line with 'word' on it).
HELP (lists options).

### **Revision Commands**

c/xxx/yyy (Change old word 'xxx' to

new 'yyy').
I abcd (Insert new line 'abcd' under line I'm on).

A xxx (APPEND 'xxx' to end of line).
R abcd (RETYPE line with 'abcd').

D5 (DELETE 5 lines)
OOPS (Forget last command)
SC (Print a SCALE across

the page).
SP (Spelling check)

SP (Spelling check

Notice that if you are revising an existing text, that was previously given a filename, simply enter 'SAVE' when you are finished.

> ED HOLS, MSG (c/r) **Edit** L 4.00 (c/r) Offices will close 4.00pm the Friday C/4.00/3.30 (c/r) Offices will close 3.30pm the Friday B(c/r) I Regards, (c/r) I Personnel (c/r) SA (c/r) (exit Editor) > MAIL ALL. STAFF Subject: Holiday Arrangements (c/r) Text: .load HOLS.MSG (c/r) 10 lines loaded .SEND (c/r)

# Creating a Personal Directory

A Personal Directory is useful if you communicate with mailbox users outside of your group's directory. It is also useful for setting up distribution lists particular to your needs.

To create the directory, go into the Editor, as in the example. On each line, enter one name and the corresponding mailbox number. Remember to enter the system number if the mailbox is on a different computer.

To create a distribution list, first enter the name of the list, e.g. 'SALES'. Then, enter the mailbox ID of each person you would like to include in the distribution list. Remember that a mailbox ID must not include any spaces, or the computer will assume you are naming a new ID. If your

distribution list is more than one line long, start the next line with an ampersand '&', and continue entering mailbox IDs. The computer consults your Personal Directory first, when you send mail — so be sure that it is correct. Consult your System Manager if you have any queries.

When you have finished, hit an extra (c/r) to the Edit mode. Enter 'T' to go to the top of the text, and P\* to print out your directory, (see example, facing page). Now check for errors.

Save the directory and call it 'MAIL.REF'. To edit at a later date, enter '>ED MAIL.REF'.

```
> ED (c/r)
Input
        YAX055 (c/r)
JAMES YAX054 (c/r)
CLIENTS BBB017 DDD005 GHH003 HEE014 (c/r)
& NMM106 80:STT009 (c/r)
(c/r)
Edit
SA MAIL.REF (c/r)
> L (c/r) (List of Editor Files)
HOLS, MSG MAIL, REF
> DEL HOLS.MSG (c/r) (Delete 'HOLS.MSG')
```

# Command Files

Using the Editor you can create 'Command Files'. Command Files contain sequences of commands usually keyed in by hand. Then the system executes the commands for you, automatically.

The Command file, in the example, is called 'C\_ID'. With this file, each time you sign-on with your mailbox ID, the computer looks for the C\_ID file, and performs the specified tasks.

The example demonstrates how to create a C\_ID file that will automatically SCAN the UNREAD Mail. To see what happens try entering 'MAIL SCAN UNREAD' yourself, at the prompt of '>'.

You may then go back to the C\_ID file, as in the second part of the

example, and add another task.

The command 'TERM TYPE CRT DISCON ON', translates as 'Terminal Disconnection Facility On'. This command is useful if, for example, you are entering a lengthy message or report, and suddenly find the terminal disconnected, or the phone-line dropped. Sign-on again, within a few minutes, and you will be asked if you would like to 'reconnect' to the job you were doing. Enter 'YES', and you will be back where you left off!

If you do not want the contents of your C\_ID file to be displayed each time you sign-on, make the first line of your C\_ID file 'COMO —N' and the last line 'COMO —T'.

Further information on Command Files is available in the main Mail Reference Manual.

```
> ED (c/r)
Input
MAIL SCUNR (c/r)
(c/r)
Edit
SA C.ID (c/r)
> ED C_ID (c/r)
Edit
T(c/r)
P* (c/r)
MAIL SC UNR
(c/r)
Input
TERM TYPE CRT DISCON ON (c/r)
(C/r)
Edit
SA (c/r)
```

# User Tips

### Short-cuts

Commands may be both abbreviated and strung along one line to save time and keying. For example, try:

>Mail Sc Un Ex Fr G.Frans Da 9/10

to scan unread messages sent express from G.Frans on the 9th of October.

Or, try using:

>Mall Ray Cc Mgt 'Sept Revenue'
Text:

to send a message to Ray, copied to mailboxes on a distribution list called 'MGT' with a subject line of 'SEPT REVENUE'.

Can you think of a short-cut to scan a file called 'PROPOSALS' for messages concerning 'Brand X', sent sometime last July?

### Using your control key

The keyboard of most terminals has a key labelled 'CTRL' or 'CTL'. This is the 'control' key. The control key is used to make certain keys perform functions other than simply printing a letter or symbol.

# To stop the text from scrolling off your screen

Certain information files available to users may not have an inbuilt pause after 23 lines. If you are using a screen, to stop the text scrolling off the top, press the control key and the letter 'S' at the same time.

To start the screen scrolling again, press the control key and the letter 'Q' simultaneously.

### The CHAT facility

'Chatting' is a feature that allows you to talk via your terminal to another user on the system. To use, simply enter:

### >CHAT mailboxID

Use the mailbox ID of the person you wish to address. If that person is signed onto the service at that moment, a message will flash onto their screen saying that you would like to chat. If they want to chat, they must then finish what they are doing, and enter >CHAT yourID. While chatting, to signal that it is the other person's turn to 'speak', press the control key and the letter 'G'. This will send a 'bleep' to the other terminal.

When you have completed a chat session, press the 'ESCAPE/

BREAK' key. Or press 'P' 'P' whilst depressing the 'CTRL' key. The message 'Bye' should appear on both terminals.

### Service Information

Telecom Gold maintains files of information about the service, that are available to all users. To call up the information, use the following commands:

>INFO INFO — details of the major INFO files.

>AOSNEWS — latest information on service performance and maintenance.

>GOLDNEWS — Telecom Gold Newsletter.

>GOLD.USERS — directory of Telecom Gold subscribers.

# User Tips

To call up information about a particular topic, enter >INFO topic, e.g., >INFO ACCESS (for methods of access in the U.K. and abroad).

**HELP** — The 'HELP' command will offer helpful advice at most prompts.

### Tailoring the service — PARAM.INI

There are ways of tailoring the Mail Service to the requirements of your particular terminal and style of working. This is done by changing the normal 'parameters' of the system that assume you are using an ordinary screen terminal that displays 23 lines with 80 characters across

To alter the normal system parameters, you must create a file called PARAM.INI, using the Editor. This is very similar to the C\_ID File we created earlier.

Here is a typical PARAM.INI file for someone using a Prestel terminal: >TY PARAM.INI

# TERM TYPE PRESTEL WRAPS MAIL NOMORE

>

The MAIL system checks the PARAM.INI when the user signs on to the mailbox. In this case the terminal type indicated is Prestel. As the Prestel screen measures 40 characters across, longer lines must be 'wrapped' onto another line. 'MAIL NOMORE' indicates that the first '—more—' prompt be ignored while reading mail.

To find out more about how to tailor the service to your requirements, look at the following information files: >INFO PARAM.INI

>TERM TERMINALS

>INFO RECONNECT

>INFO PAGE

### Self-teach TUTOR

Telecom Gold's TUTOR simulates the real mail system, allowing new users to become familiar with the basic commands of electronic mail prior to using the real Mail Service.

To use the Tutor, sign-on to your mailbox and enter the word TUTOR at the system level prompt, >. Step-by-step instruction is given in Sending, Reading and Scanning mail, allowing you to experiment and practice the commands of the real mail system.

# Summary of System Level Commands

>OFF >WHO >PASSWD >MAIL >MAILCK >DIARY >GOLD.USERS >SBI >NOTICERD

>CHAT userid

>REQUEST form >RUNOF

>ONLINE

>ONLINE -D

sign OFF Computer Who ID belongs to Change your Password Enter MAIL System Check Mailbox Enter DIARY System Telecom Gold user directory Supplementary billing information Enter NOTICE BOARD System 'Talk' with another user on the system **Enter FORMS System** Enter TEXT FORMATTING System Check other users in your group currently logged on As above, with directory

references

>F or >L
>RENAME file1 and file2
>DEL filename
>ED
>ED filename
>Ty filename
>INFO LOTUS
>INFO STORAGE
>INFO TELEX STORAGE
>SPELL
>JU
>INFO INFO

>INFO ACCESS
>INFO BILLING
>INFO CHAT
>INFO COMO
>INFO TELEX
>INFO XMIT

List file information on this ID Rename file1 as file2 Delete file To create a new Textfile To EDIT an existing Textfile Type/Display a Textfile How to use the World of Lotus Minimising mail storage Minimising telex storage Enter Textfile SPELL System JUSTIFY a Textfile Find out more information about the Service Access phone numbers Telecom Gold charges How to use > CHAT Fault reporting All about telex File transfer

# Other Office Automation Services available

### **Outgoing Telex**

Using the Telex facility you may send a Telex from your terminal to any Telex address in the U.K. or abroad. You simply key in the address and message, and Telecom Gold will:

- ★ queue the message for sending through the Telex network
- \* check the answerback if desired
- ★ repeatedly queue the Telex for sending if, for example, the Telex lines are busy
- allow you to see the progress of your Telex, and alert you when the Telex has been successfully sent with an express Mail message

As in Mail, you may use familiar names and distribution lists to make addressing easier.

### Incoming Telex

You can also receive telexes into your mailbox. The sender simply has to remember to quote your box number as a reference, e.g. ABC001. The telex will automatically be switched to your mailbox and appear as an express mail item. If you have a radio pager you can be alerted when the telex has arrived.

For more information, type > 'INFO TELEX INCOMING'.

### Noticeboard

At the prompt '>', try using the command 'NOTICEBD'. You will then enter the Bulletin Board service maintained for all subscribers of Telecom Gold. Type 'HELP' to see the list of Noticeboard categories — these include: COMMS, GOLD, LONELY-HEARTS and TO-SELL and other categories for U.K. subscribers. You may want to enter a notice yourself!

For further details, type > 'INFO NOTICEBD'.

### Forms

The Forms facility allows users to send pre-formatted messages. For example, a field salesman could request a Sales-Order Form from his portable terminal, and fill in the day's orders — the form is tailored to the particular requirements of the client. Once completed, the form is mailed electronically to, for example, the Branch Manager with copies going to other appropriate mailbox destinations.

You may try designing a form yourself, by following the instructions in the Mail Reference Manual, held by your System Manager.

### EPUB

The EPUB system gives users of Electronic Mail access to a central library facility for the electronic cataloguing, storage and retrieval of information relevant to that Company's business. As text is entered into a specially designed EPUB system, it is catalogued, and each word is keyworded. An easy to use Menu and keyword search gives guick retrieval of stored information, articles and notices. Some Companies prefer to use EPUB as the quickest way of providing their clients with an up to date information service.

### INFOX

Linked to Electronic Mail, INFOX offers a complete information processing service, tailormade to your Company's needs. Information may be updated, perhaps by a field salesman out on call, and then processed centrally. Management reports are then generated and distributed through the Electronic Mail Service. Tracking of equipment, logging of enquiries or negotiations and subsequent action, generation of invoices are only a few of the uses to which INFOX can be put.

### Rueinage Sarvicas

>IDB — The Infomatics Daily Bulletin.

The latest news on product and corporate developments in information technology and telecommunications.

See > INFO IDB

>OAG — Air Travel and Hotel information from Official Airline Guides. Comprehensive, up-to-date scheduled flight and fare details.

See > INFO OAG

>WR — The vast on-line World Reporter cuttings library including The Financial Times, The Guardian, The New Scientist, The Economist and many other titles. See > INFO WR >TEXTNET — for translation, typesetting and other text-related services. See >INFO TEXTNET

### Radiopaging

Using British Telecom's Radiopaging service, a subscriber with Telecom Gold can be paged automatically, when an urgent message arrives in his or her mailbox.

You may also page someone by keying in the number of that person's pager — or even by keying in their name if a reference directory has been set up.

# Appendix 1 Quick Guide to Telex

Telecom Gold's Telex facility means subscribers may send messages from their mailboxes to any telex address on public telex networks worldwide.

To send a telex you need to know the telex address of the recipient. An address has two parts - the number itself (e.g. 894001 for Telecom Gold), and an 'answerback' (e.g. TLGOLD). If both parts of the address are correct, the telex will be sent to the recipient's telex terminal. (You may send a telex using the number without the answerback). When using Telecom Gold's telex facility, you must also type in the name of the country that you want your telex to go to. So if you are sending a UK telex, you will need to type UK at the 'Country-name or Network?' prompt (see screen

diagram). If you type 'ENGLAND' or 'BRITAIN' instead Telecom Gold's computer will proceed as if you had typed UK.

If you are sending a telex to somewhere outside the UK, you should still type in the appropriate country name. This means that you only need to know the recipient's telex number and the country he is based in. Youdon't need to know the numeric international telex code for that country.

**Note:** the telex network restricts the use of certain special characters and lines of over 68 characters.

```
>TELEX (c/r)
Command: INPUT (c/r)
You may put 30 more messages in your queue
Text:
Please deliver 40 crates of claret ASAP. Stocks (c/r)
are running very low. (c/r)
MARINA HOTELS LTD (c/r)
.SEND (c/r)
Tix or Code? TLX (c/r)
Country-name or Network? I (c/r)
You have selected: I
     Italy
Number (Answerback): 812456(CLARO) (c/r)
Attention line: ATTN JACK (c/r)
More Recipients? (c/r)
1 Message(s) queued
Message Reference Number is 1
```

# Sending a Telex

When you are sending a telex you can use the command 'INFO COUNTRY' to find the approved abbreviation for the name of the country to which you are sending. This abbreviation is referred to as the Network. In the example, typing 'INFO BAHRAIN' shows that the Network for Bahrain is 'BN'. So at 'Tlx or Code?' you should select 'Tlx' to indicate that you wish to send a telex. Then at the 'Country - name or Network?' prompt you should type 'BN' to specify Bahrain. Alternatively, you could type BAHRAIN in full. At the 'Number. (Answerback)' prompt, you should key in the recipient's telex number. The command INPUT takes you to a text area similar to Mail. While in text you may use the following 'full-stop' commands:

.ARX - Express-mail acknowledgement of received telex

.FD Edit text of message .LOAD filename - load prepared textfile into text area display text

.DIS

When the message is sent the attention line will appear at the top of the telex. To enter more than one attention line key a space, an ampersand sign then press c/r to continue.

Note: To exit from TELEX, type 'Q' at any prompt, '.Q' if in TEXT,

>TELEX (c/r) Command: INFO BAHRAIN (c/r) BN BAHRAIN Command: INPUT (c/r) You may put 29 more messages in your queue Text: I WILL ARRIVE AT ORLY 9AM AF900. (c/r) .SEND (c/r) Tlx or Code? TLX (c/r) Country-name or Network? BN (c/r) You have selected: BN **BN Bahrain** Number(Answerback)? 8212434(FLIMCO) (c/r) Attention line: ATTN JACK (c/r) More Recipients? (c/r) 1 Message(s) Queued. Message Reference Number is 2

# Sending Text Prepared Off-line

Prepare your message off-line according to the instructions provided with your terminal.

Sign-on to your mailbox and type 'XMIT,' as in the example. Type 'TO' to indicate that you are sending the text to the Telecom Gold computer. In your mailbox your text must have its own filename — enter the filename as you wish it to appear.

At 'PREPARE YOUR CASETTE/ DISKETTE', use the sequence recommended for your terminal to transfer the message to your mailbox. When complete, type .END or press the BREAK Key.

Your message is now attached to your mailbox under the filename you have chosen. Use the command '>F' to see if it is there.

To send the message as a telex, follow the instructions on 'Sending a Telex'.

Use > JU if you need to justify your text to the 68 character width permitted by the telex network. It is recommended that you type 'No' to the proportional spacing prompt. Then enter '68' in response to the 'How many characters/line' question. At the right justification prompt you can type Yes or No depending on which suits you best.

Use '.LOAD filename' to load your message into the text area.

To send the message as a mail item, enter the Mail system by typing >'MAIL'. Then type '.LOAD filename' at the TEXT: prompt. Use '.SEND' to transmit the message.

> XMIT (c/r)Transmit to or from the computer? To (c/r) What will be the name of this file? Bahrain (c/r) Prepare your casette/diskette to transmit data. press return, then begin sending (hit BREAK or enter '.END' when done) (text is transferred at this point) > Telex Input (c/r) Text: load BAHRAIN (c/r) 5000 lines loaded .Send (c/r)

# Short-Codes

With Telecom Gold's Telex facility you can set-up personal and group directories. The directories allow you to address a telex using a familiar name, (e.g. TGOLD), rather than typing a telex number and answerback.

An easy way of creating short codes, if you are not familiar with the Editor, is given in >'INFO TELEX SHORT-CODE'. To find out about creating telex-codes that can be used by your whole group, see the Telex Guide.

Directories are scanned by the computer from top to bottom. Ensure that code names contained within a distribution list, occur before that list.

To send a telex using a short-code, simply enter 'CODE' at the prompt

'Tlx, or Code?'. You will then be asked to name the short-code. Alternatively, you may simply enter the short-code, e.g. 'GOLD', at the prompt 'Tlx' or Code?'. Enter 'CODE LIST ALL' to scan your entire directory.

In the example, FL is a Bahrain telex number, all the others are UK telex numbers.

### **Tailoring Telex**

To tailor Telecom Gold's Telex facility to your requirements, type 'OPTIONS' at Command: Then answer 'Yes' to the options you want. If you need further explanation, type 'HELP OPTIONS' at Command:

```
Command: CODE EDIT (c/r)
Group or Personal codes (G/P)? PERSONAL
Converting Codes ....
EDIT
(c/r)
INPUT
NO TLX G 346291(COMP) 'ATTN HELEN' (c/r)
SO TLX G 534291 (GUNN) 'ATTN JOHN' (c/r)
WE TLX G 798203(FREE) 'ATTN GWEN' (c/r)
GO TLX G 894001 (TLGOLD) 'ATTN SALES' (c/r)
FL TLX BN 9891(FLIM) 'ATTN JACK' (c/r)
SALES NO SO WE GO (c/r)
(c/r)
EDIT
SA (c/r)
Do you want to Install? YES (c/r)
Installing Short Codes
```

# Monitoring your Sent Telex

When you send a telex it enters a queue of telexes that Telecom Gold is sending into the public telex network. The Telecom Gold computer will check your telex address, dial the recipient's telex terminal and send your message. If the recipient's terminal is busy or disconnected, Telecom Gold will make several attempts to resend the telex. If unable to send the telex (e.g. wrong number), the telex will be given the status 'abandoned.'

There are a number of commands you may use to monitor the telexes you have sent. At the prompt 'Command:' use the following commands. You will then be asked to enter the message number of the telex you are referring to, or 'ALL.' Use 'SCAN' for a numbered list of your telexes.

SCAN scans your queue giving number and status (e.g. Sent, Waiting, Abandoned).

WHERE gives status report including the number of attempted sends, if successfully sent, cause of 'abandoned' attempts (e.g. Engaged, Number Unobtainable, answerback (a/b) incorrect).

REQUEUE resend an 'abandoned' telex.

ABORT use to abort telex waiting to be sent

MAIL Mail a copy of the telex to your mailbox

LIST Print out the telex as it appeared at the recipient's terminal. Use 'LIST SENT' to list all telexes sent (e.g. use daily to retain hardcopies). Then 'DEL SENT' to delete the messages from queue and to minimize the amount stored.

DEL Delete messages that have been sent, abandoned or aborted. Retain copies by using the MAIL command, before deleting.

Telexes kept in your telex queue after they have been sent, aborted or abandoned will attract storage charges.

DEL SENT delete all sent messages.

GET Retrieves abandoned or aborted telex for readdressing and resending. Use MORE command to send

MORE To send telex retrieved by GET command, or to resend the last telex you sent. You will be put into the text area 'More text:'. You may add to the message, .DIS to view the text, .ED to change, .SEND to address and send.

NIGHT To send a telex after 20:00, type 'NI' at the 'TIx or Code?' prompt.

# Useful Phone Numbers

HELPLINE deals with queries you may have when using Telecom Gold. The HELPLINE telephone number is (01) 378-6806.

Please note that after 5.30pm each night till 9.00am the next morning only urgent problems regarding access to Telecom Gold or being unable to send telexes or mail can be dealt with.

For Telecom Gold's main switchboard dial (01) 403 6777

Our regional offices can be contacted as follows:

Edinburgh 031 226 5059 Leeds 0532 445265 Cardiff 0222 460052 Birmingham 021 643 1446 For DIRECT DIAL access to Telecom Gold's London computers use:

(01) 583 3000 for 300 baud (01) 583 1275 for 1200/75 baud (01) 583 1200 for 1200/1200 baud

The information shown on this page is also available online in >INFO NUMBERS and > INFO PSS

| Packet<br>Switching Exchange | (300bps)<br>Datel 200 | (1275 bps)<br>Datel 600 | (1200 bps)<br>Datel 1200 |
|------------------------------|-----------------------|-------------------------|--------------------------|
| ABERDEEN                     | 0224 642242           | 0224 642484             | 0224 642644              |
| BELFAST                      | 0232 8281             | 0232 8291               | 0232 8201                |
| BIRMINGHAM                   | 021-214 5139          | 021-214 6191            | 021-214 3061             |
| BRIGHTON                     | 0273 851111           | 0273 852111             | 0273 853111              |
| BRISTOL                      | 0272 216411           | 0272 216511             | 0272 216611              |
| CAMBRIOGE                    | 0223 82511            | 0223 82411              | 0223 82111               |
| CARDIFF                      | 0222 376111           | 0222 376171             | 0222 376191              |
| EDINBURGH                    | 031-337 9141          | 031 - 337 9121          | 031-337-9393             |
| GLASGOW                      | 041-204 2011          | 041 - 204 2031          | 041-204-2051             |
| PSWICH                       | 0473 671111           | 0473 672111             | 0473 673111              |
| LEEDS                        | 0532 470711           | 0532 470611             | 0532 470811              |
| LIVERPOOL                    | 051-211 0000          | 051-212 5127            | 051-213-6327             |
| LONDON (Baynard)             | 01-928 9111           | 01-928 3399             | 01-9281737               |
| LONDON (Collindale)          | 200 9000              | 200 0888                | 200 1353                 |
| LONDON (Colombo)             | 01-825 9421           | 01-407 8344             | 01-928-2333              |
| LONDON (Croydon)             | 680 9421              | 680 8500                | 680 7999                 |
| LONDON (Ealing)              | 01-840-0688           | 01-840-1399             | 01-840-5500              |
| LONDON (Kingston)            | 541 0666              | 541 0222                | 541 0444                 |
| LUTON                        | 0582 8181             | 0582 8191               | 0582 8101                |
| MAIDSTONE                    | 0622 885111           | 0622 8861 11            | 0622 887111              |
| MANCHESTER                   | 061 -833 0242         | 061-833 0091            | 061-833-0631             |
| NEWCASTLE                    | 091-2314171           | 091-2314181             | 091-2314161              |
| NOTTINGHAM                   | 0602 881311           | 0602 881411             | 0602 881511              |
| PORTSMOUTH                   | 0705 53011            | 0705 53911              | 0705 53811               |
| READING                      | 0734 389111           | 0734 380111             | 0734 384111              |
| SHEFFIELD                    | 0742 414171           | 0742 414181             | 0742 414191              |
| SLOUGH                       | 0753 6141             | 0753 6131               | 0753 6171                |

NOTE: Local area code access to Slough is not available

Telecom Gold Ltd., 60-68 St Thomas Street, London SE1 3QU. Telephone: 01-403 6777

© British Telecom December 1983.

Telecom Gold is a Trademark of British Telecom